# **Tutorial**

**How to Create and Edit a Legacy Story on a Group in a foreign language or create a second story in English for the Americans All**

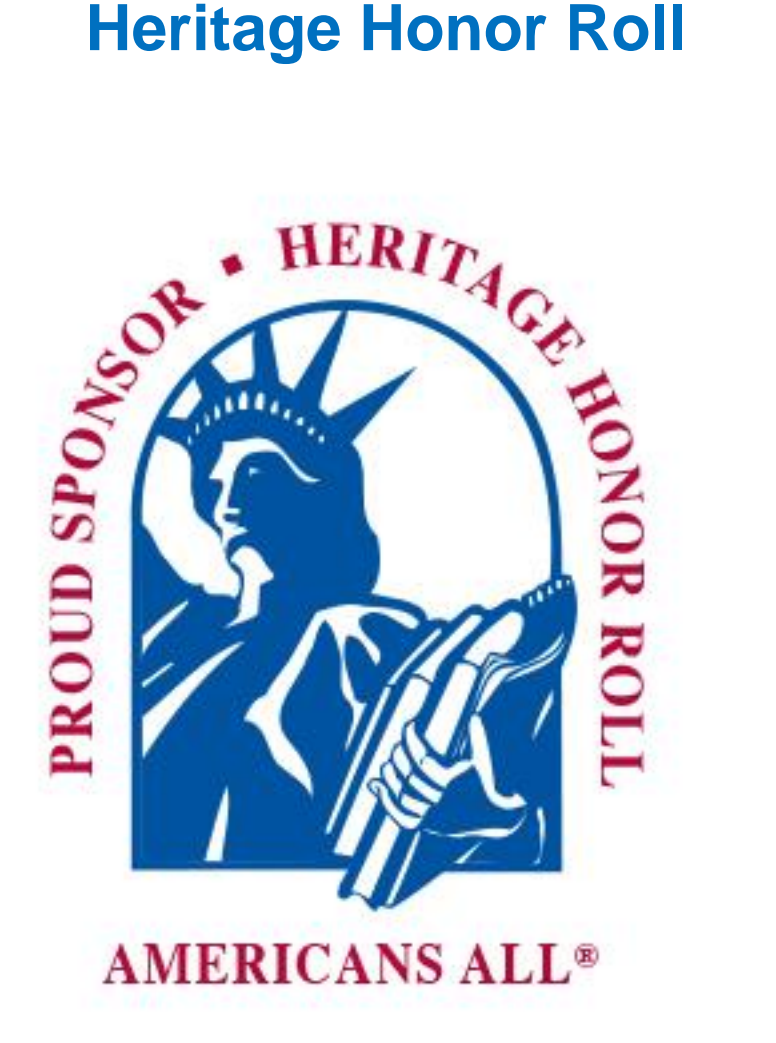

# **To "Create your honoree's legacy story in an additional language" click on this link.**

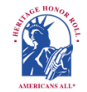

Join the Legacy Partner Alliance

account

for free

resources

Partner home page

Find a school ID number View the Americans All instructional

Add my location to a Business Legacy Partner

Get help on creating and enhancing a Legacy

Invite schools, libraries and historical societies to get Americans All resources

Gift an Americans All membership

Americans All<sup>®</sup> **PROGRAM OVERVIEW** 

**My Welcome Back Page Sign out My Account FAQs Contact** HOME / ABOUT / HERITAGE HONOR ROLL / SOCIAL LEGACY NETWORK / SOCIAL STUDIES RESOURCES / NEWS & EVENTS DISCOUNTS / STORY SEARCH / INDIVIDUALS / SCHOOLS / ETHNIC & CULTURAL GROUPS / LEGACY PARTNERS / AFFILIATES

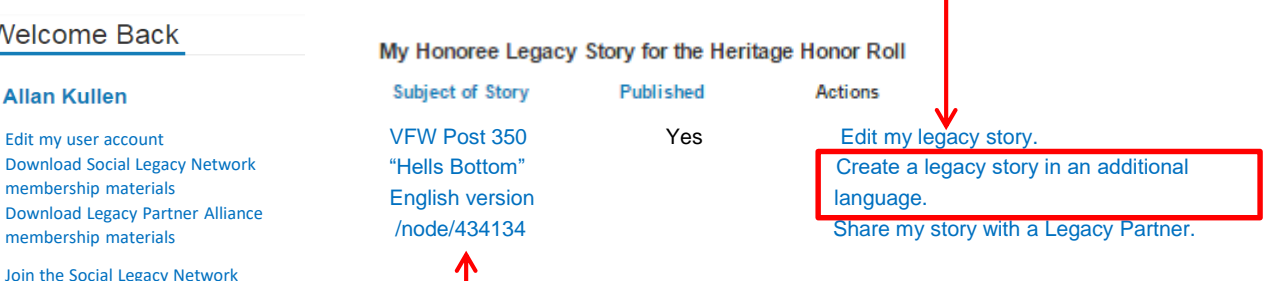

**This node identifier enables you to easily find and share your legacy story on our Web site. www.americansall.org/node/434134**

**Group, Business or Organization Legacy Partner Home Page(s)** After designating a point of contact to manage their user account, businesses and nonprofit organizations participate in our program as Legacy Partners. They can generate home page(s)—in multiple languages, if desired—for each location or chapter/district on our Web site to share information about themselves, better connect with their clients and members and demonstrate their commitment to . . .

## **When your honoree's legacy story appears, click on this link.**

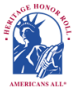

**Americans All<sup>®</sup> PROGRAM OVERVIEW** 

**My Welcome Back Page Sign out My Account FAQs Contact** HOME / ABOUT / HERITAGE HONOR ROLL / SOCIAL LEGACY NETWORK / SOCIAL STUDIES RESOURCES / NEWS & EVENTS DISCOUNTS / STORY SEARCH / INDIVIDUALS / SCHOOLS / ETHNICA CULTURAL GROUPS / LEGACY PARTNERS / AFFILIATES

## VFW Post 350 "Hells Bottom" Veteran Service Organization

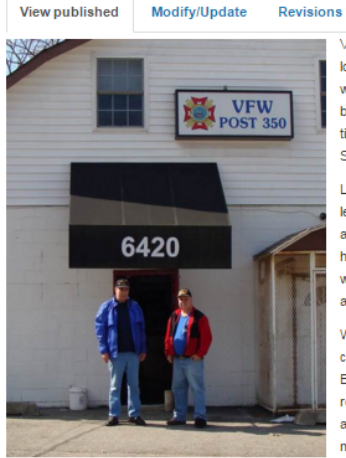

VFW Post 350 "Hells Bottom" [ Americans All-Maryland] (February 23, 1921 - ) Veteran Service Organization

Create this page in an additional language

VFW Post 350, initialized February 23, 1921, is the second oldest VFW Post in Maryland, We were originally located in a member's house on Maple Avenue, but in the I960s, in order to stay open seven days a week, we moved to our current location at 6420 Orchard Avenue in Takoma Park. When we relocated, our new building was located in an area affectionately known as "Hell's Bottom." It got that reputation because, at one time, it was home to a biker bar that was located at the bottom of a valley; police radios wouldn't work there. So if a call went out, the police had to respond en masse

Like all VFW Posts. Post 350 is a community service organization, and all non-veterans are welcome at least once. Our mission is to enable veterans to associate with other veterans in a relaxed and supportive atmosphere-to meet and exchange stories about their service and get help applying for benefits. As times have changed, we have learned that it is equally important to share those stories with community members who may not have first-hand knowledge of what it took to safeguard the freedoms back home. This creates an opportunity for our members to offer a perspective on historical events from a personal point of view

We also need to expand our core mission to proactively meet new needs. Students are not getting as complete an education in history as we did, so helping schools get the resources they need is a logical step. By carrying our legacy of military service into the classroom, our members can impress students with combat realities and the high cost of freedom in a format that will hold their attention. This will motivate our students and help prepare them for the democratic process we are committed to protect. We also need to reach out more to our environment to help build the sense of community that existed when we were youngercreating a bond that builds greater ties between our veterans and the community they serve.

#### Make a Difference, **Get Involved TODAY!**

Register for Americans All to create and permanently share a legacy story **CLICK HERE** 

Upgade your membership in our Americans All program to include our Social Letacy Network so you and your family can receive. additional benefits-electronic access to K-12 social studies resources a membership in

2

## **Members can create as many new stories in foreign languages as they desire (including English for the second storyteller). However, because both storytellers are using the same language database, they are limited to one additional story in each of the foreign language.**

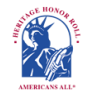

## **Americans All<sup>®</sup> PROGRAM OVERVIEW**

**My Welcome Back Page Sign out My Account FAQs Contact** HOME / ABOUT / HERITAGE HONOR ROLL / SOCIAL LEGACY NETWORK / SOCIAL STUDIES RESOURCES / NEWS & EVENTS DISCOUNTS / STORY SEARCH / INDIVIDUALS / SCHOOLS / ETHNIC & CUL<mark>I</mark>TURAL GROUPS / LEGACY PARTNERS / AFFILIATES

#### VFW Post 350 "Hells Bottom" Veteran Service Organization

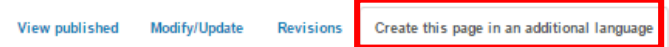

Our Web site displays information using a standard Latin character set. At no additional cost, you can create your honoree's legacy story in an additional language besides English. To do so, locate the desired language and click on "Create a translation" under the "Operations" tab. When the template appears, it will contain a copy of the English- anguage version of the legacy story. You can create your new story in two ways:

- If you can change your keyboard settings to the desired language, delete the English-language text and replace it with the new language text.
- $\cdot$  If you cannot change your keyboard settings to the desired language, prepare your honoree's story in the desired language off line and cut and paste the new language text to replace into the template to replace the English-language text.

Text and image fields that are not modified will remain the same as in the English-Ianguage version. If you do not find the additional language you desire listed below, please **[contact us](https://americansall.org/contact)** and put the word "A**d**ditional Language" in the subject line.

Note: Many words and expressions do not have the same meaning in all languages. To ensure your honoree's legacy story in the new language carries the same meaning as the English-language version, we advise that you do not rely on an automatic translation app.

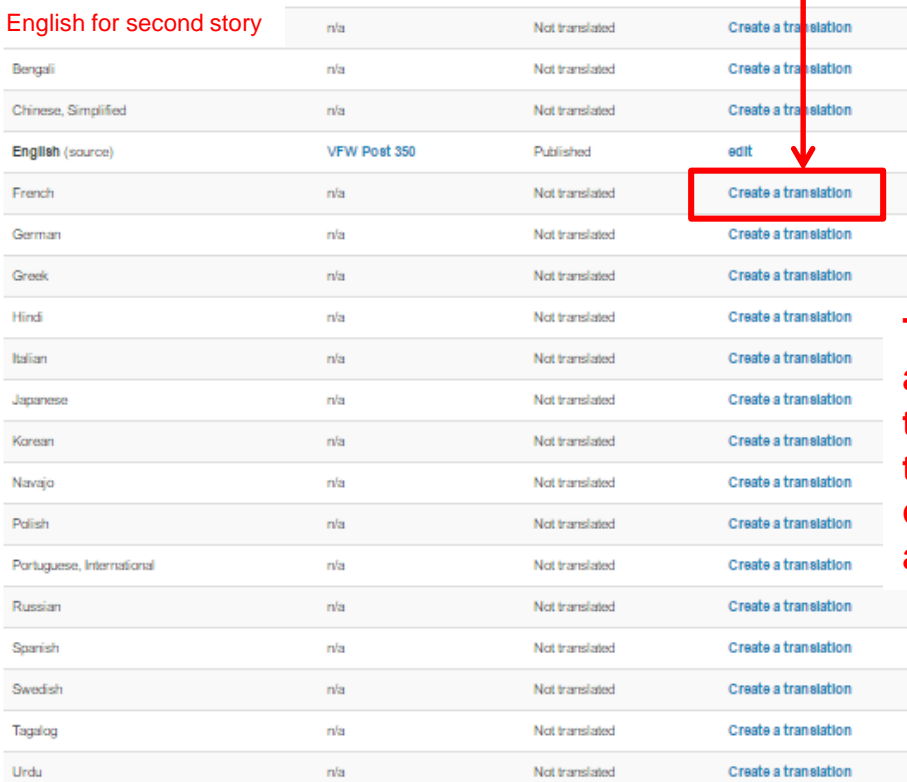

**This is a partial list of available languages**. **If the language you want to use in not listed, contact us and we will add it to the database.**

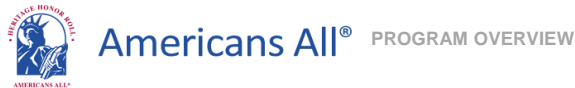

**My Welcome Back Page Sign out My Account FAQs Contact** HOME / ABOUT / HERITAGE HONOR ROLL / SOCIAL LEGACY NETWORK / SOCIAL STUDIES RESOURCES / NEWS & EVENTS DISCOUNTS / STORY SEARCH / INDIVIDUALS / SCHOOLS / ETHNIC & CULTURAL GROUPS / LEGACY PARTNERS / AFFILIATES

#### Create Legacy Story for a Group

#### An asterisk (\*) indicates a required field

Click here for step-by-step instructions on how to create a legacy story for a group in an additional language. You may want to print these instructions for future reference.

To assist you in creating your honoree's legacy story in an additional language, we have provided you with a copy of the English-language version fields that can be modified. Where the information is common, your text from the English-language version will automatically be incorporated into your new legacy story.

For all provided fields, delete the English-language text and replace it with the new language text

Language

French  $\sim$ 

#### **Group Information\***

#### Field/Industry/Profession/Activity\*

Veteran Service Organization

A Field/Industry/Profession/Activity can be conveyed with a single word (e.g., Arts, Education, Entertainment or Sports) or as a phrase (e.g., Annual Four-Day Golf Party, Military Service Organization, Rock 'n Roll Band or the Smith Bridge Club).

#### **Legacy Story Text and Summary Text\***

**Print Version Headlines\***

**Photographs and Logos**

**Sponsor Information\***

**Share Your Honoree's Story with Legacy Partners**

**Event, Anniversary and Memorial Announcement Tool**

#### **Publish My Story or Save My Work\***

Make a Difference, Get Involved TODAY!

**Share** 

£

Ŵ

in

Register for Americans All to create and permanently share a legacy story-**CLICK HERE** 

Upgade your membership in our Americans All program to include our Social Legacy Network solyou. and your family can receive additional benefits-electronic access to K-12 social studies resources a membership in CollegeSave e-newsletters and a membership card for discounts from our progam partners-**CUCK HEDE** 

Create a User Account for Americans All to become a point of contact solvour group, business or organization can become a Legacy Partner for free -**CLICK HERE** 

**A** 

**To create your honoree's legacy story in an additional language, click on the appropriate fields, delete the English text and insert the new text. After this is completed, click on "Publish" to save the changes.** 

> **A "pop-up" will appear for you to confirm your instruction regarding your story.**

americansall.org says: Please publish my legacy story on the Heritage Honor Roll

OK

Cancel

# **To "Share my legacy story with a Legacy Partner," click on this link.**

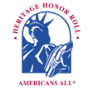

## **Americans All<sup>®</sup> PROGRAM OVERVIEW**

**My Welcome Back Page Sign out My Account FAQs Contact** HOME / ABOUT / HERITAGE HONOR ROLL / SOCIAL LEGACY NETWORK / SOCIAL STUDIES RESOURCES / NEWS & EVENTS DISCOUNTS / STORY SEARCH / INDIVIDUALS / SCHOOLS / ETHNIC & CULTURAL GROUPS / LEGACY PARTNERS / AFFILIATES

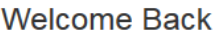

Edit my us Download membersh Download membersh

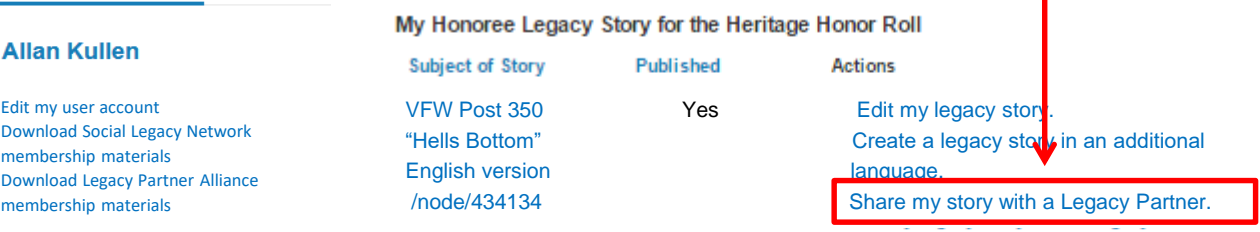

Join the Social Legacy Network Join the Legacy Partner Alliance Add my location to a Business Legacy Partner account Get help on creating and enhancing a Legacy Partner home page

Invite schools, libraries and historical societies to get Americans All resources for free Find a school ID number View the Americans All instructional resources

#### **Group, Business or Organization Legacy Partner Home Page(s)**

After designating a point of contact to manage their user account, businesses and nonprofit organizations participate in our program as Legacy Partners. They can generate home page(s)—in multiple languages, if desired—for each location or chapter/district on our Web site to share information about themselves, better connect with their clients and members and demonstrate their commitment to strengthening . . .

# **When this page appears, click on this link.**

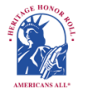

## **Americans All<sup>®</sup> PROGRAM OVERVIEW**

**My** Welcome Back Page Sign out My Account FAQs Contact HOME / ABOUT / HERITAGE HONOR ROLL / SOCIAL LEGACY NETWORK / SOCIAL STUDIES RESOURCES / NEWS & EVENTS DISCOUNTS / STORY SEARCH / INDIVIDUALS / SCHOOLS / ETHNIC & CULTURAL GROUPS / LEGACY PARTNERS / AFFILIATES

#### VFW Post 350 "Hells Bottom" Veteran Service Organization

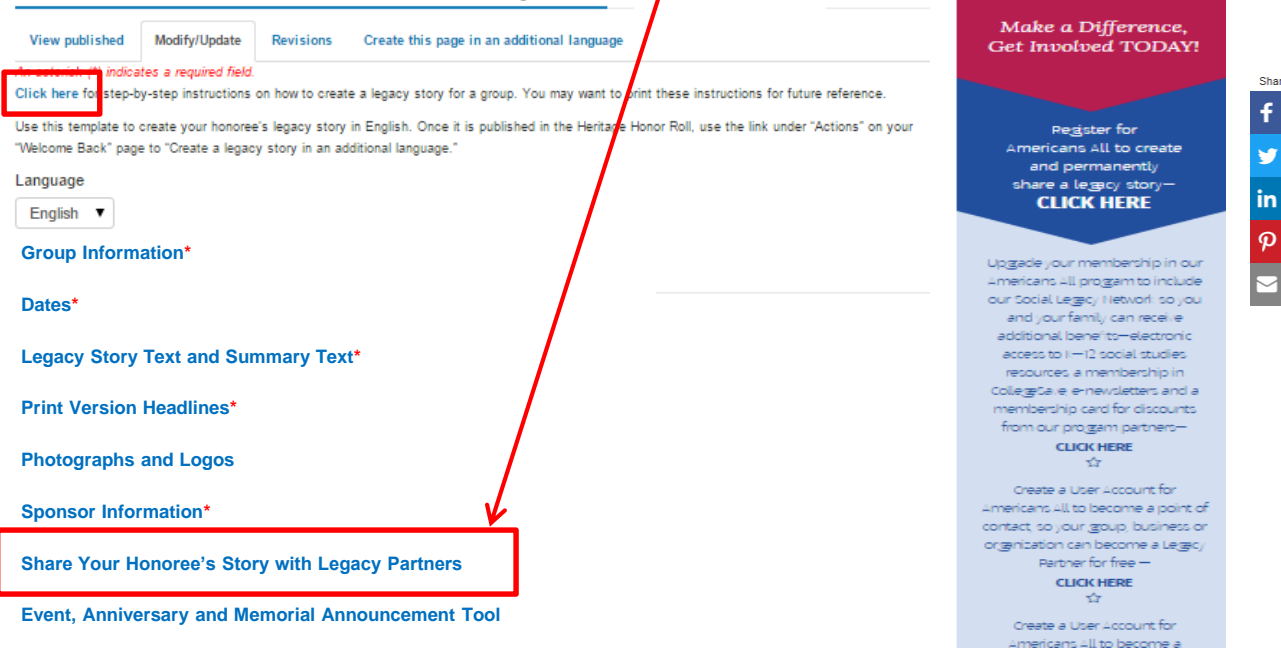

**Publish My Story or Save My Work\***

## **All revisions to legacy stories are archived and can be retrieved at any time by clicking on this link.**

**Americans All<sup>®</sup> PROGRAM OVERVIEW** 

**My Welcome Back Page Sign out My Account FAQs Contact** HOME / ABOUT / HERITAGE HONOR ROLL / SOCIAL LEGACY NETWORK / SOCIAL STUDIES RESOURCES / NEWS & EVENTS DISCOUNTS / STORY SEARCH / INDIVIDUALS / SCHOOLS / ETHNIC & CULTURAL GROUPS / LEGACY PARTNERS / AFFILIATES

. . .

## VFW Post 350 "Hells Bottom" Veteran Service Organization

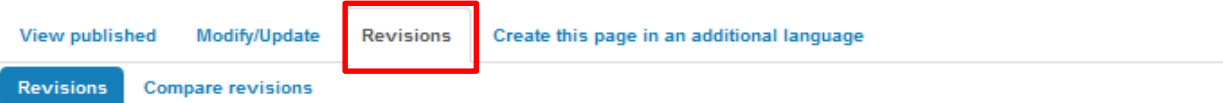

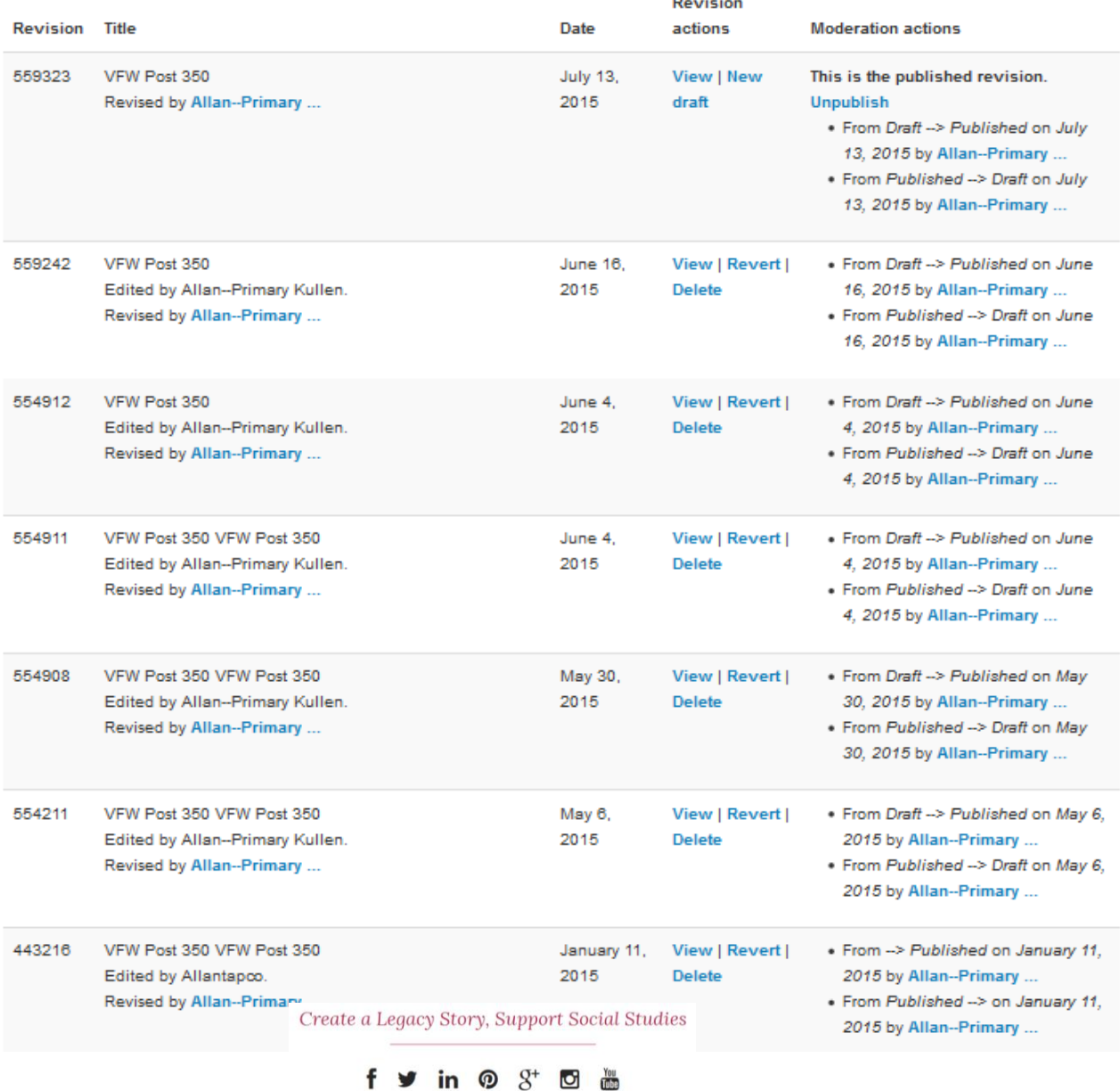

Copyright @ 2018

# **To "Unpublish" a legacy story," click on this link.**

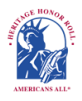

**Americans All<sup>®</sup> PROGRAM OVERVIEW** 

**My Welcome Back Page Sign out My Account FAQs Contact** HOME / ABOUT / HERITAGE HONOR ROLL / SOCIAL LEGACY NETWORK / SOCIAL STUDIES RESOURCES / NEWS & EVENTS DISCOUNTS / STORY SEARCH / INDIVIDUALS / SCHOOLS / ETHNIC & CULTURAL GROUPS / LEGACY PARTNERS / AFFILIATES

## **Welcome Back**

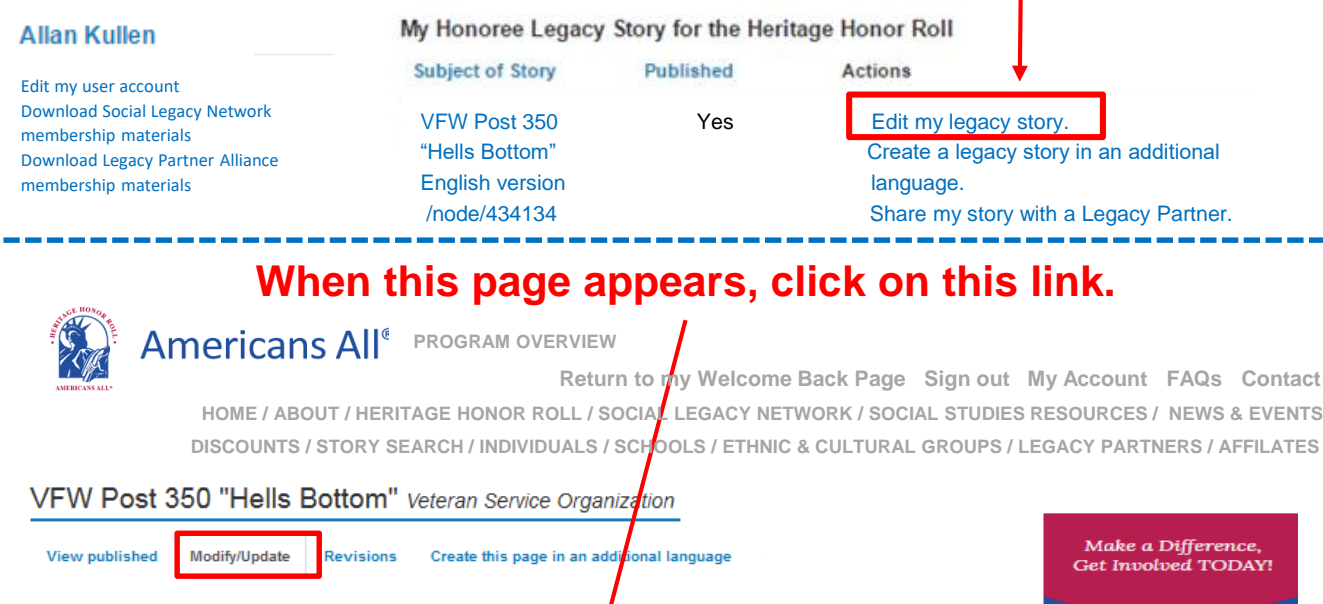

An asterisk (\*) indicates a required field.

Click here for step-by-step instructions on how to create a legacy story for a group in an additional language. You may want to print these instructions for future reference.

To assist you in creating your honoree's legacy story in an additional language, we have govided you with a copy of the English-language version fields that can be modified. Where the information is common, your text from the English-language version will automatically be incorporated into your new legacy story.

For all provided fields, delete the English-language text and replace it with the new language text.

Language English -

## **Group Information\***

Field/Industry/Profession/Activity\*

Veteran Service Organization

A Field/Industry/Profession/Activity can be conveyed with a single word (e. Arts, Education, Entertainment or Sports) or as a phrase (e.g., Annual Four-Day e Club). Golf Party, Military Service Organization, Rock 'n Roll Band or the Smith Brid

Heritage Honor Roll

**Legacy Story Text and Summary Text\*** 

**Print Version Headlines\***

**Photographs and Logos**

**Sponsor Information\***

**Share Your Honoree's Story with Legacy Partners** 

**Event, Anniversary and Memorial Announcement Tool** 

#### americansall.org says: Please unpublished my legacy story on the **Publish My Story or Save My Work\***

#### Register for Americans All to create and permanently share a le@cy story **CLICK HERE**

in

Upgade your membership in our .<br>Pricans All program to include our Social Le@cy Network solyou and your family can receive additional benefits-electronic access to K-12 social studies resources, a membership in CollegeSave e-newsletters and a membership card for discounts from our progam partners-**CLICK HERE** 

Create a User Account for Americans All to become a point of contact, so your goup, business or organization can become a Legacy Partner for free -**CLICK HERE** 

Create a User Account for Americans All to become a point of contact, so your school. can access instructional resources for free **CLICK HERE** 

# **Select "Unpublish My Story" to remove it from the Heritage Honor Roll. The story remains in our database and can be reinstated by repeating this process and selecting "Publish My Story."**

## **Publish My Story or Save My Work\***

**Note:** Each time you change your honoree's legacy story or a memorial announcement, you must click on "Publish My Story" or "Save My Work."

**Preview My Story** This feature enables you to check the accuracy and appearance of your honoree's legacy story before it is published online. Please note that all elements on the page (e.g., photograph, sidebar and tool bar) are active links. Click on "Read More" to view the additional text field. If this field is password protected, you will need to insert the privacy password you created when setting up your "User Account" page. If you accidently click on any element other than "Read More," simply scroll bottom of the page and select "Publish My Story or Save My Work" again, and then click the "Preview My Story"

The preview feature will reappear. Unpublish a legacy story (U) This will enable you to temporarily or permanently delete your honoree's legacy story from the Heritage Honor Roll and from the Americans All home page(s) of any Legacy Partner you selected. To do so, click on "Edit my legacy story" under the "Actions" tab on your "Welcome [Note: The cropping of your honoree's photograph and the dates under it will appear correctly when you select "Publish My Story" or Back" page after your story has been published. When the page appears, click on "Modify/Update" at the top of the page and then "Publish My Story or Save My Work." Once that tab has opened, click on the and on the Americans All home pages of the Americans All Legacy Partners I selected. I understand that, at any time and at no "Unpublish My Story" button. Your story will remain in Americans All's electronic files, but it will not be visible to the public. You can republish the story at any time, at no cost, by repeating this process and then selecting "Publish My Story."

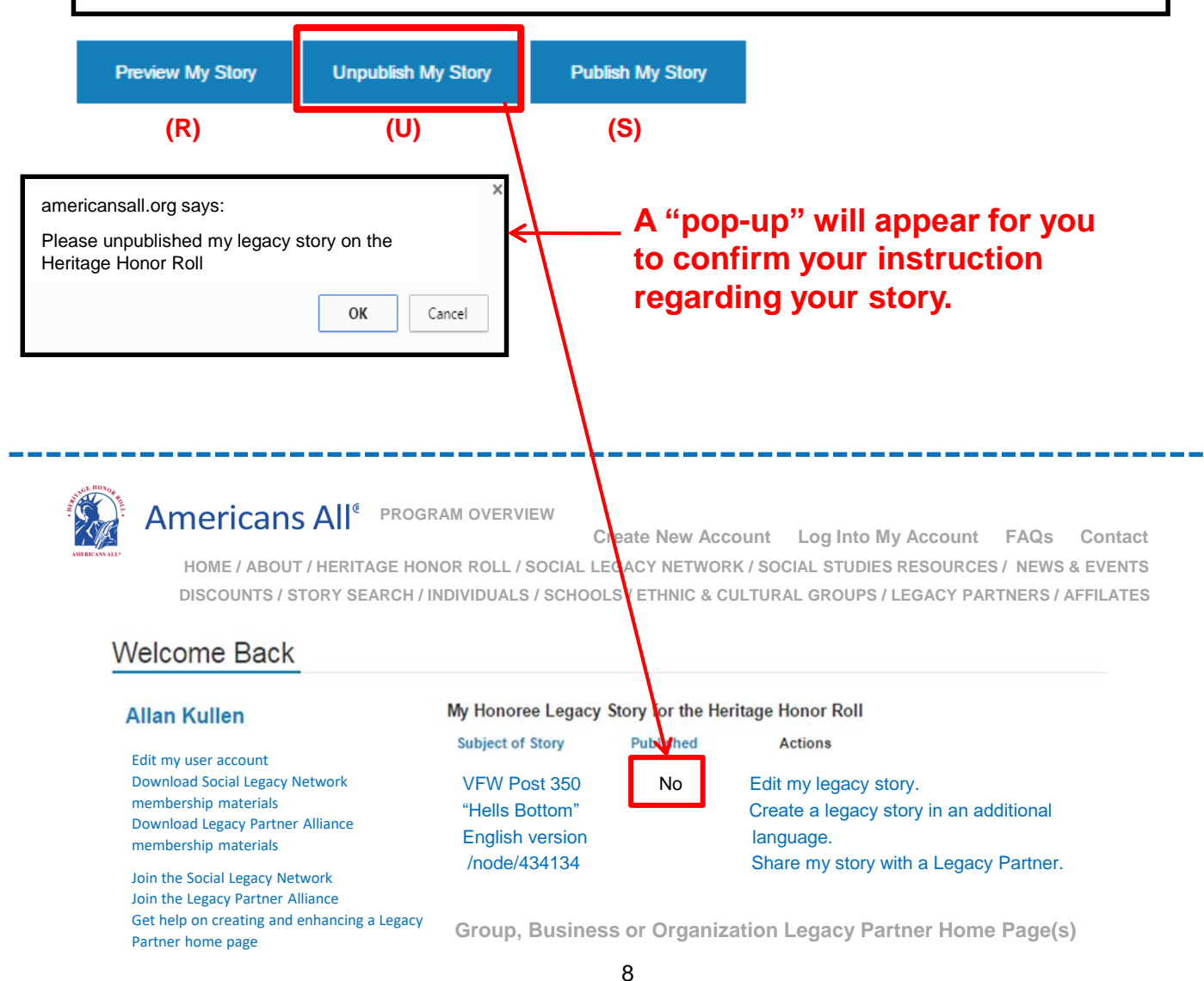